# **OFM Quick Start**

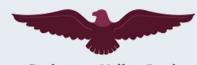

Cashmere Valley Bank

Getting the most out of OFM does not require a lot of time. It takes just a few minutes to set up a few of the tools in OFM to gain a better view of your financial situation.

#### **Dashboard**

- I. Add accounts from other financial institutions. Your primary accounts will automatically be added to the first time you use OFM.
- 2. When you add accounts, your transactions and balances will update accordingly.
- Your transactions will categorize themselves with 'tags'. To personalize these categories, select the transaction and edit the tag.

| ADD UP                | DATE        |
|-----------------------|-------------|
| Show more information |             |
| CASH                  | \$5,785.99  |
| Ultimate Checking     | \$4,785.99  |
| Complete Savings      | \$1,000.00  |
| CREDIT CARDS          | \$16,784.98 |
| American Express      | \$16,784.98 |
| INVESTMENTS           | \$89,078.11 |
| 401(k) Fidelity       | \$89,078,11 |

### **Spending Targets**

- I. Navigate to the Budget tab to create Spending Targets and begin tracking spending by category.
- Click the 'Add a new spending target' button and follow the prompts to begin track your spending by category. Popular categories to track are groceries, dining out and household.

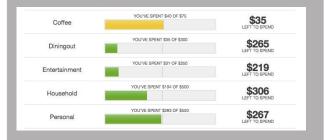

#### **Cashflow**

- I. Navigate to the Cashflow tab to see your projected day-to-day cash flow.
- 2. Add Incomes & Bills like your paycheck, rent or utilities to more accurately forecast your cash flow.

#### Goals

- I. Follow the prompts in the Goals tab to create one or more financial goals.
- Select from the available savings and payoff goal types to begin tracking your progress towards your financial aspirations.

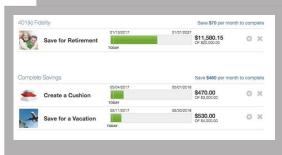

## Congratulations!

You've completed the Quick Start set-up.

Now continue to explore and monitor your finances!